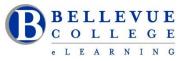

#### eLearning Newsletter

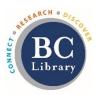

- eLearning Instructional Design Walk-in Online Hours 11am to 3pm Monday to Friday
- Contact us using the <u>Request Center</u> or <u>eLearning email</u>

## Online workshops offered by eLearning & facilitated by an Instructional Designer.

- September 28th Monday: Canvas 101: Teaching with Canvas
- October 5th Monday: Copyright Information for Educators
- October 12th Monday: <u>Accessibility 101: The Basics of Inclusive Design</u>
- October 19th Monday: Canvas 201: Taking your Course to the next level!

### Summer Institute Highlights

We all rocked: eLearning folks and BC faculty! Thank you participants for attending this year's eLearning Summer Institute. The webinars and the afternoon sessions were well attended. All sessions was online, and we missed seeing each other as we do every year. The content will remain accessible for you to review. All captioned videos will be posted online.

Sharing feedback comments from participants.

Many of the Modules will be converted to Micro Learning Webinar topics in October, stay tuned. We will be sending an email soon.

## SimCheck – Replacing VeriCite

### Review the eLearning SimCheck Guide.

- SimCheck is a new plagiarism detection software integrated into Canvas that checks your student's submissions with sources available on the web, in our institutional repository, homework help sites, and books.
- VeriCite has been replaced with a new program called SimCheck. SimCheck is an optional tool for instructors. It serves as a replacement for the previous tool, VeriCite.
- We are able to offer both options during fall quarter. This means all your assignments using VeriCite will still work for the fall quarter. We prefer you use SimCheck for Fall 2020 quarter.
- Canvas assignments previously using VeriCite will need to be updated in order to use SimCheck if you choose to use SimCheck.
- We recommend that Instructors planning to use SimCheck should inform students, add this to the Syllabus and explain how SimCheck works before requiring its use on a particular assignment.
- SimCheck Student Guide

# Canvas tips you can share with your students:

- We have a few seats left for the <u>"How to use Canvas" 4 day, online workshop for students</u>. that starts on September 21<sup>st</sup>. Please encourage your students to sign up. There are no grades, it is free and it is online.
- Setup <u>Canvas notifications & preferences</u>: Add additional emails, push notifications and a cell phone.
- At the beginning of the class, recommend that students download at least 2 browsers, Firefox and Chrome
- Use the <u>Canvas Calendar</u>: It shows all student assignments and events for all Canvas courses in one place. Students should not rely on the To Do calendar in Canvas - not everything is listed there.
- Students need to click on the little icons next to the assignment grades to see assignment feedback. See the following guide <u>How do I use the icons and colors in the Grades page?</u>